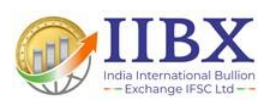

# USER MANUAL

# Member Process Flow For Early Pay-In

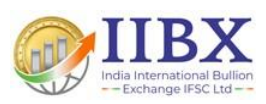

## **INDEX**

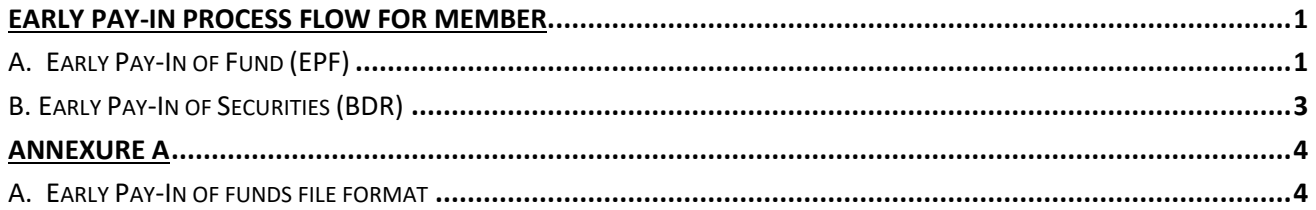

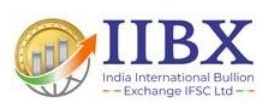

### **Early Pay-In Process Flow for Member**

- <span id="page-2-0"></span> $\triangleright$  Early pay-in of funds will be done by Clearing members.
- ➢ Early pay-in instruction for securities (BDR) will be provided by CM/TM/Client to depository.

#### <span id="page-2-1"></span>**A. Early Pay-In of Fund (EPF)**

When a trading member/client enters a "Buy" order in the trading system for T+0 settlement, Member is required to give early pay-in of fund (EPF) for buy order T+0 settlement.

- The request once entered by the Clearing Member (CM) will be routed to Bank.
- Member will notify the bank about the transaction.
- The path for executing funds early pay-in instruction from Clearing Member's Collateral login is given below:

Menu: Transaction  $\rightarrow$  Deposits / Withdrawals  $\rightarrow$  Cash  $\rightarrow$  Cash Deposit

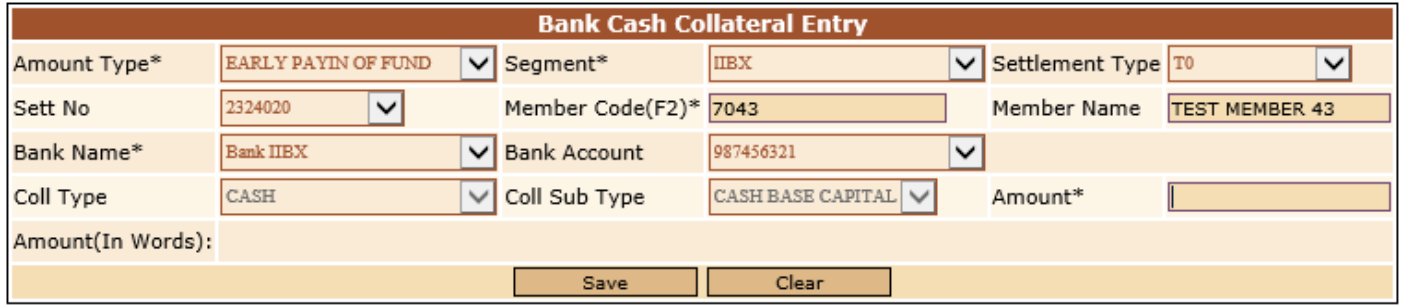

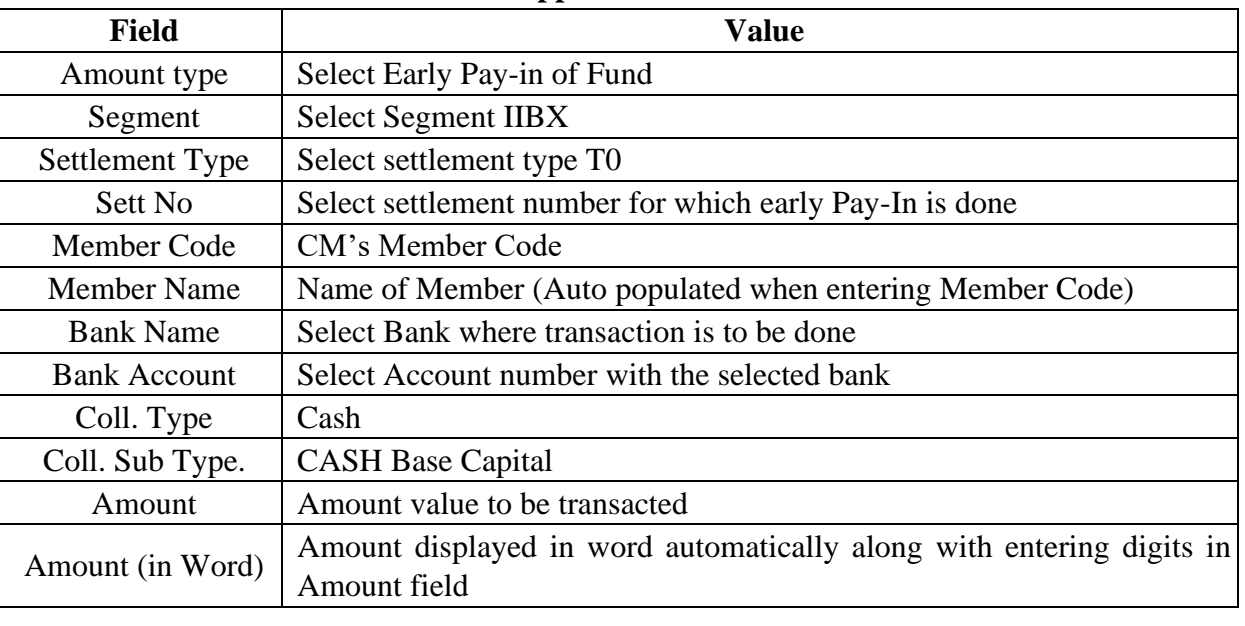

#### o **Screen as shown above appears. Enter details as below:**

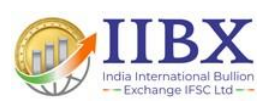

- After entering above details click "Save" button and provide confirmation on popup.
- Once entry is done the transaction will be visible to bank's login for their approval.
- For Checking early pay-in entry status, Clearing Member can go to below path in Collateral login and click on view button entry will show in Pending:

Menu: Transaction  $\rightarrow$  Deposits / Withdrawals  $\rightarrow$  Cash  $\rightarrow$  Cash Deposit Status

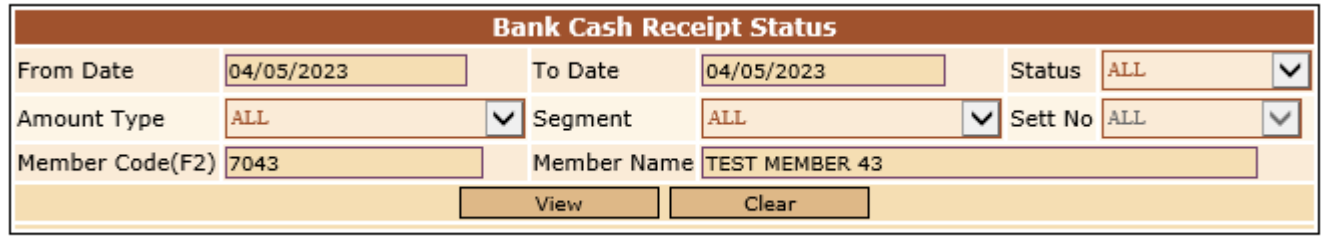

• After the bank's approval, the Early Pay-in will be reflected in members collateral in Early pay-in Menu.

Menu: Transaction → Early PayIn →Report→ Early PayIn of Funds Details New

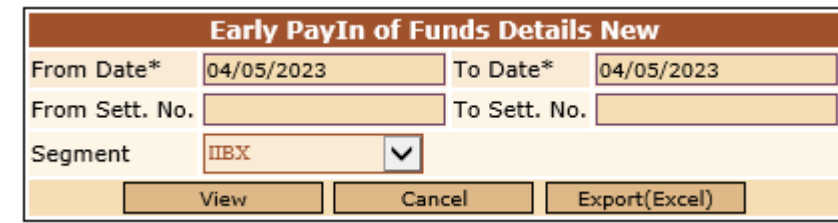

• After entry reflect, Member can upload EPF file in Extranet Application.

#### ➢ **Member EPF file upload in Extranet**

- Clearing members have a provision to allocate the funds early pay-in instruction at a trading member level, trading member-client level and security-wise.
- To allocate funds early pay-in instruction, Clearing Member will need to upload an EPF file giving further details as per **Annexure A.**

#### **The path to upload the EPF file is given below:**

- o Menu: Uploads
- o Select Segment Type "IIBX"
- o File Type "EPF"
- o Browse and Select EPF File and click "Upload"

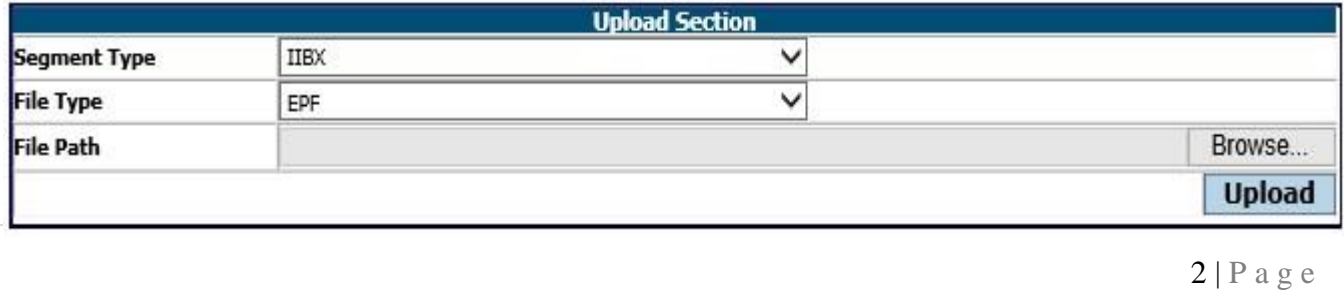

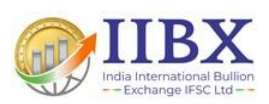

• On successful upload, the early Pay-In data mentioned in EPF file will reflect in Collateral Application EPF Fund Member File Approve/Reject page as given below:

Menu: Early PayIn  $\rightarrow$  Transaction  $\rightarrow$  EPF Fund Member File Approve Reject

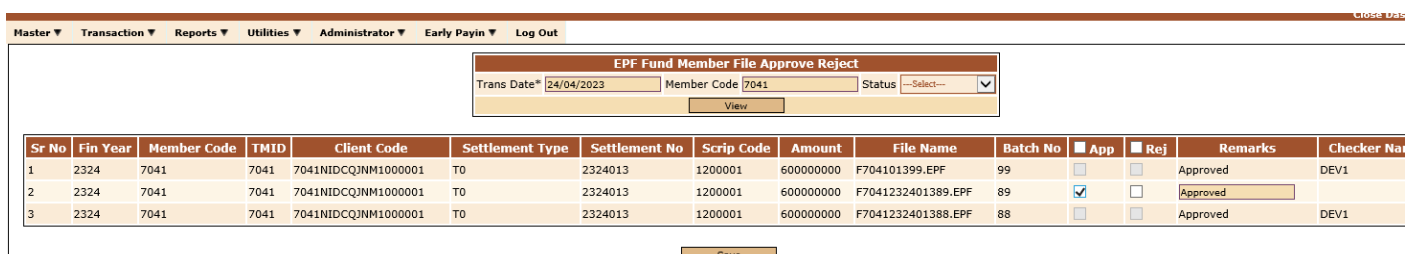

- Check Detail of EPF and click approve/reject checkbox and click save.
- After save go to Early PayIn of Funds Details page to check status of processing of fund allocation.
- After processing the early Pay-In data mentioned in EPF file will reflect in RTRMS module.

With this the Early Pay-In of Funds process gets completed at Trading member / client level.

#### <span id="page-4-0"></span>**B. Early Pay-In of Securities (BDR)**

When a trading member/client enters a "Sell" order in the trading system for T+0 settlement, Member is required to give early pay-in instruction quantity in the members/client's account.

#### **The process to give securities early pay-in instruction is given below:**

- When member has "Sell" trades placed in T+0, CM/TM/Client is required to process early pay-in of securities (BDR), wherein they'll instruct to the depository for Pay-in, in turn depository will provide Security Pay-in file containing the details of early Pay-In of securities (BDR) to CC.
- Security Pay-in file will be uploaded by CC.
- After pay-in file upload it will reflect in Member RTRMS module.

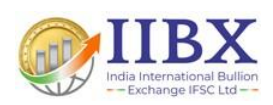

### **Annexure A**

#### <span id="page-5-1"></span><span id="page-5-0"></span>**A. Early Pay-In of funds file format**

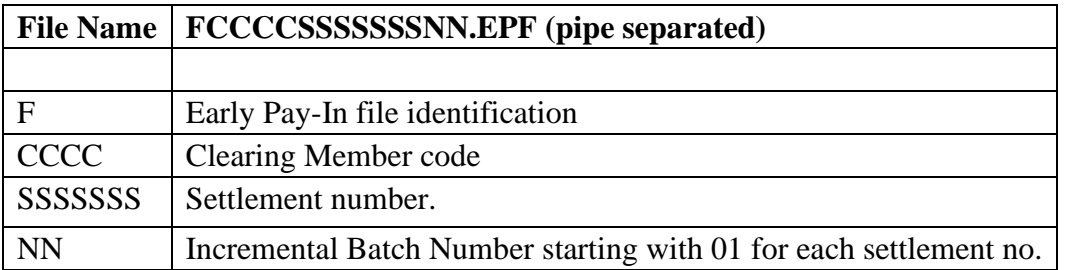

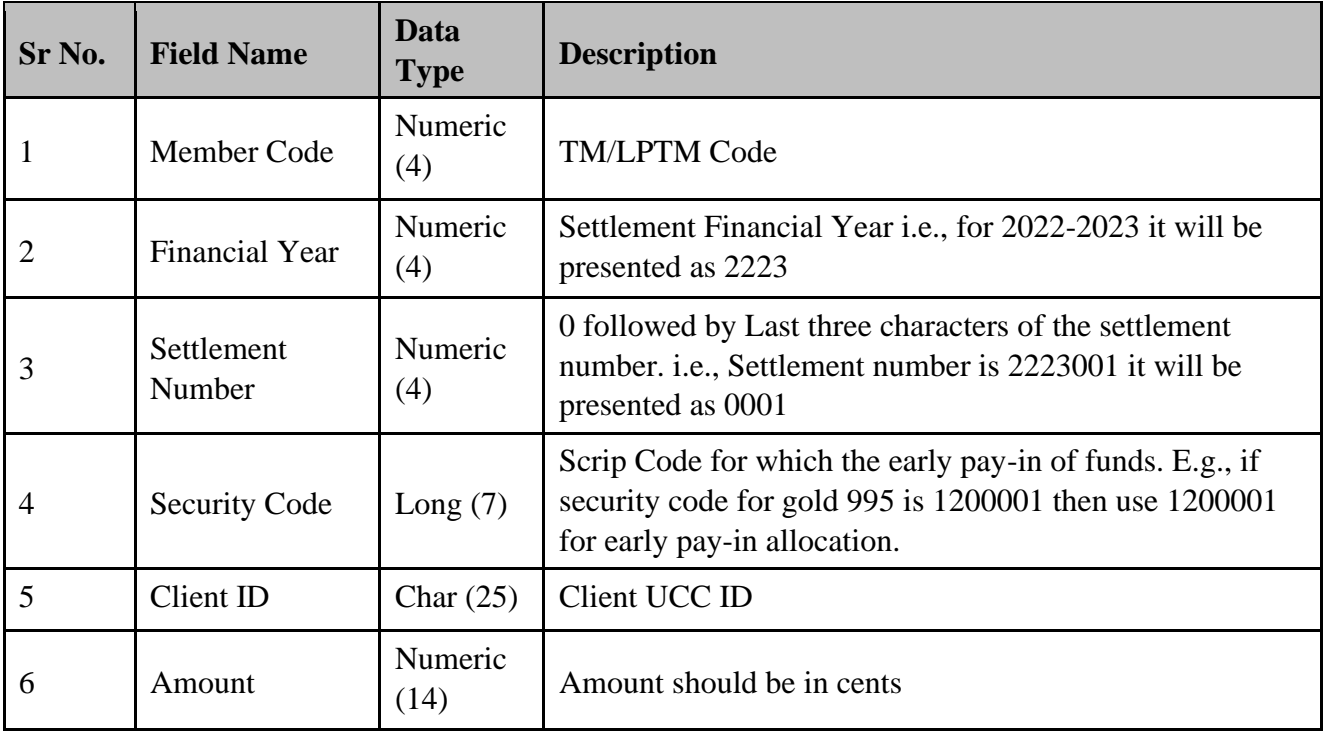